## NHS **Pathways** www.nhspathways.org

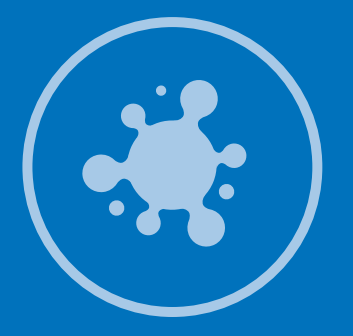

# User Guide **COVID** PROTECT

Fully Integrated with:

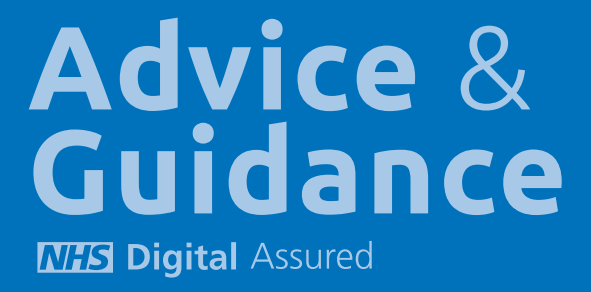

## COVID PROTECT Objectives

Centrally Optimising Vulnerable Individuals through Data

COVID PROTECT will provide a detailed live analysis of the population, educate to minimise the risk of spread and allow escalation of those with healthcare needs and then allow Healthcare Teams to accurately assess the individual without compromising the safety of emergency practitioners and A&E / clinical resources.

- 1. Identification of patients within the defined highest risk groups (in keeping with NHSE/I communications) and of patients most likely to need ventilation / ITU beds (as per WHO data).
- 2. Proactive engagement of these high risk patients to ensure they are aware of the risk and that they are conforming with shielding and protection advice.
- 3. Operational surveillance of these patients through daily online updates/interactions.
- 4. Ability to use NHS workers in self-isolation and volunteers to work remotely to implement these activities.
- 5. Protect frontline NHS workers by enabling effective remote assessment and long term support.
- 6. Provision of Capacity planning for pending admissions.
- 7. Ability to update and educate our healthcare teams and volunteers as new information becomes available.

**Dr Julian Brown** Clinical Lead

**Paul Taylor** Training paul@prescribingservices.org 07824346749

**Keri Whitmore** Implementation keri@prescribingservices.org

**Helpline:** 01553 615555 support@prescribingservices.org www.nhspathways.org

#### **Prescribing Services Ltd**

2 Regis Place King's Lynn PE30 2JN England

**Company No:** 05913240

**Data Protection Registration Number:** Z2536678

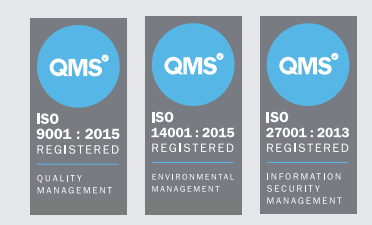

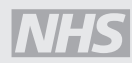

NHS Digital Assurance with FRA certification NHS England Section 251 Accredited

#### **© 2020**

Except as provided by the Copyright Designs and Patents Act 1988, no part of this publication may be reproduced, stored in a retrieval system or transmitted in any form or by any means without the prior written permission of the publisher.

PS/BC/SC/11720/NTL/GB/a

## COVID PROTECT Guide

#### **COVID PROTECT offers key steps to identify and protect your high risk priority patient groups:**

- Step 1: Access the COVID PROTECT system
- Step 2: Identify your high risk priority patient groups
- Step 3: Ensure high risk priority patients are effectively shielded
- Step 4: Ensure your high risk priority patients are supported
- Step 5: Ensure your support staff are implementing best practice

## How to access the COVID PROTECT system

Your COVID PROTECT interface can be accessed via **https://secure.nhspathways.org**

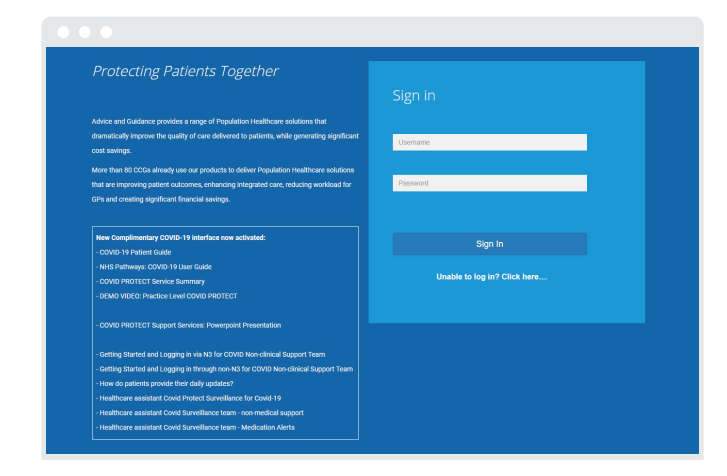

A. Log in with your username and password.

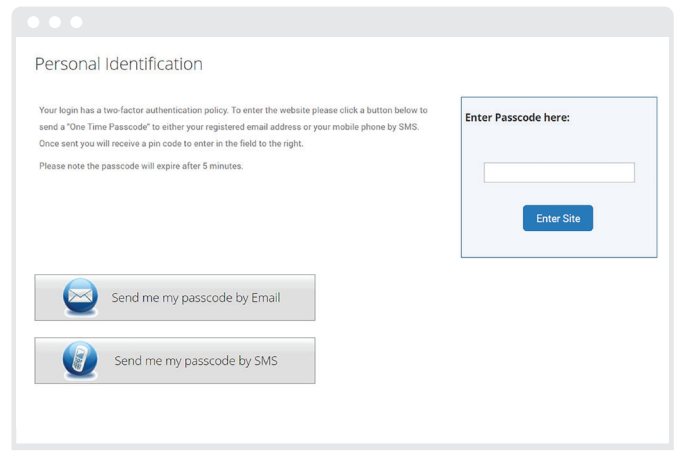

B. Two-factor authentication is required to log in. This requires entering an access code that is sent by SMS to your mobile or emailed to your NHS email address.

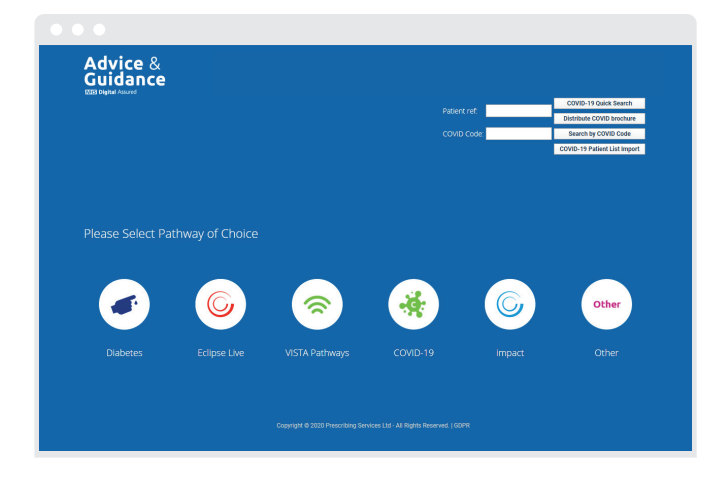

C. Select the COVID-19 icon to access the interface.

Please contact our support team if you require assistance support@prescribingservices.org

## Identification of your High Risk Priority Patient Groups

#### COVID PROTECT Overview Page

The COVID PROTECT overview page gives end users access to a wealth of insight. This provides both an individual organisation's status and relative performance. Users can complete both COVID pathway patient cohort level analysis, implementation and validation activity and individual patient prioritisation. At a GP Practice level individual patients can be identified. At regional level, with appropriate consent individual patient's data sets can be viewed but are not identifiable.

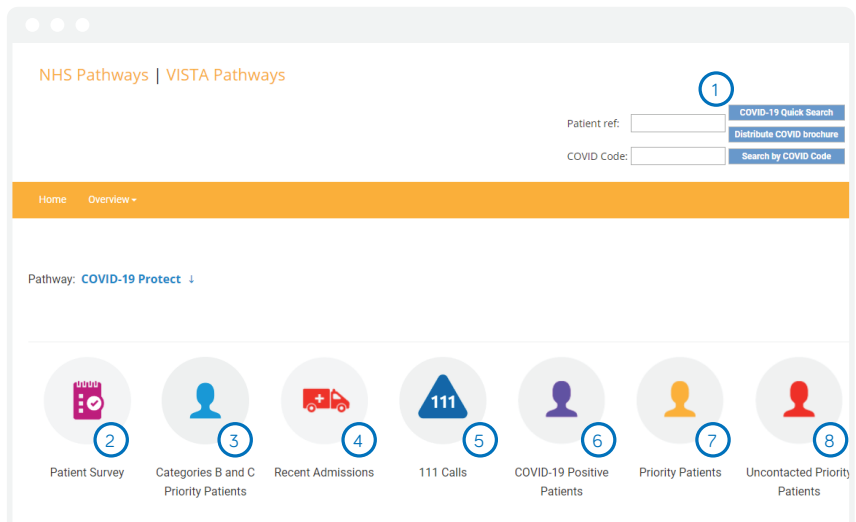

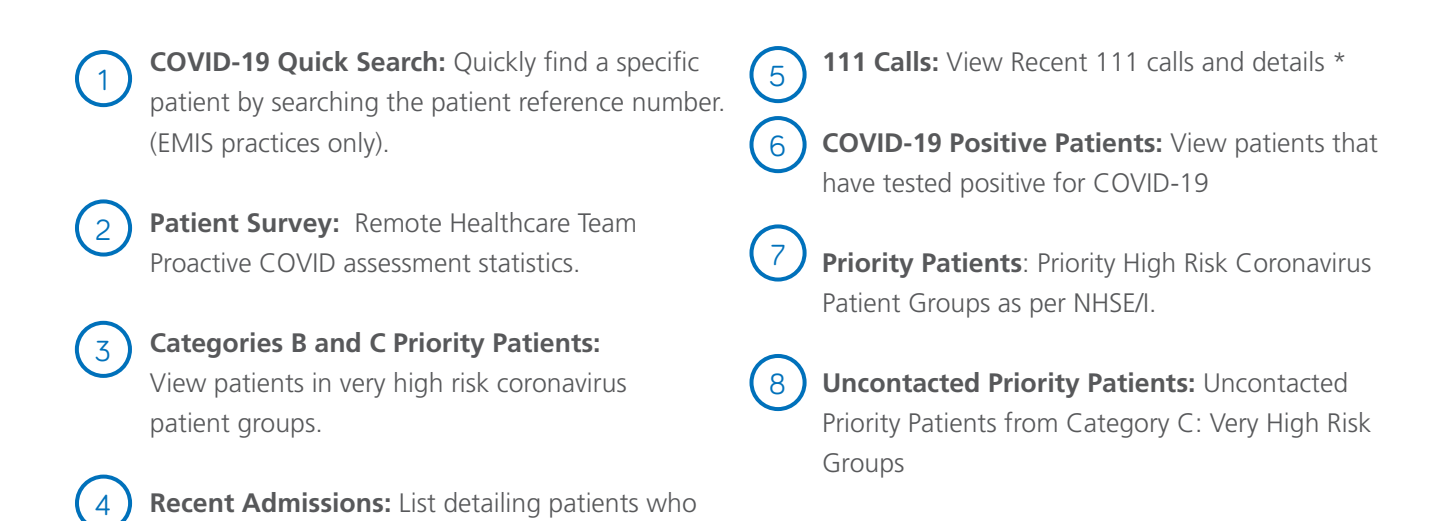

#### **\* Local CCG status dependent**

have been admitted to hospital recently.\*

#### At Risk Patient Cohorts

High Risk Priority Patient Groups as per NHS England / Improvement / HM Government.

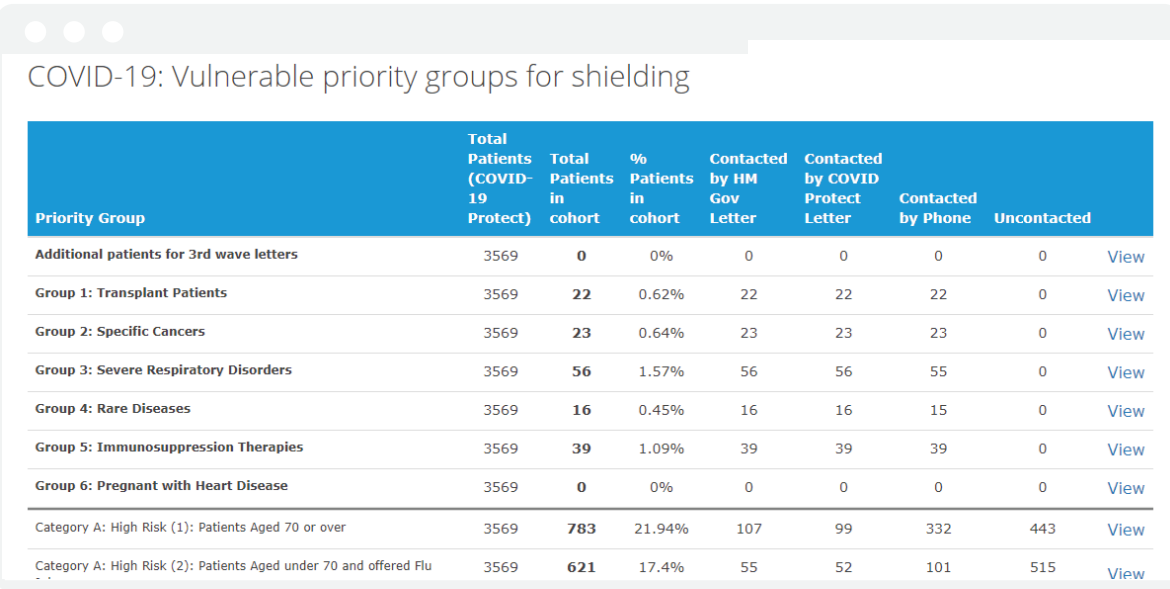

Click **View** to see at patients within cohort.

#### Individual At Risk Patient Lists

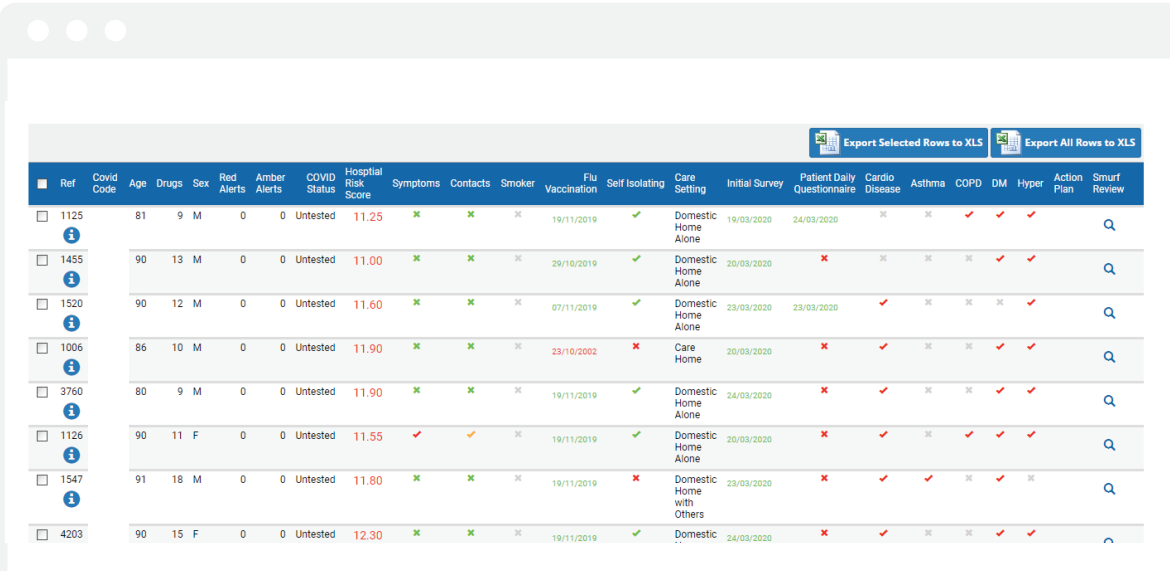

Click the  $\alpha$  icon to view at risk patient COVID review.

#### At risk patient COVID review

1

2

3

4

5

6

7

 $\overline{8}$ 

10

11

The COVID PROTECT review page screen gives end users access to a high degree of detail on a specific patient. This provides all the information required for a patient to be escalated. Users can then complete a COVID questionnaire with a patient remotely to further enhance the effectiveness of the interface.

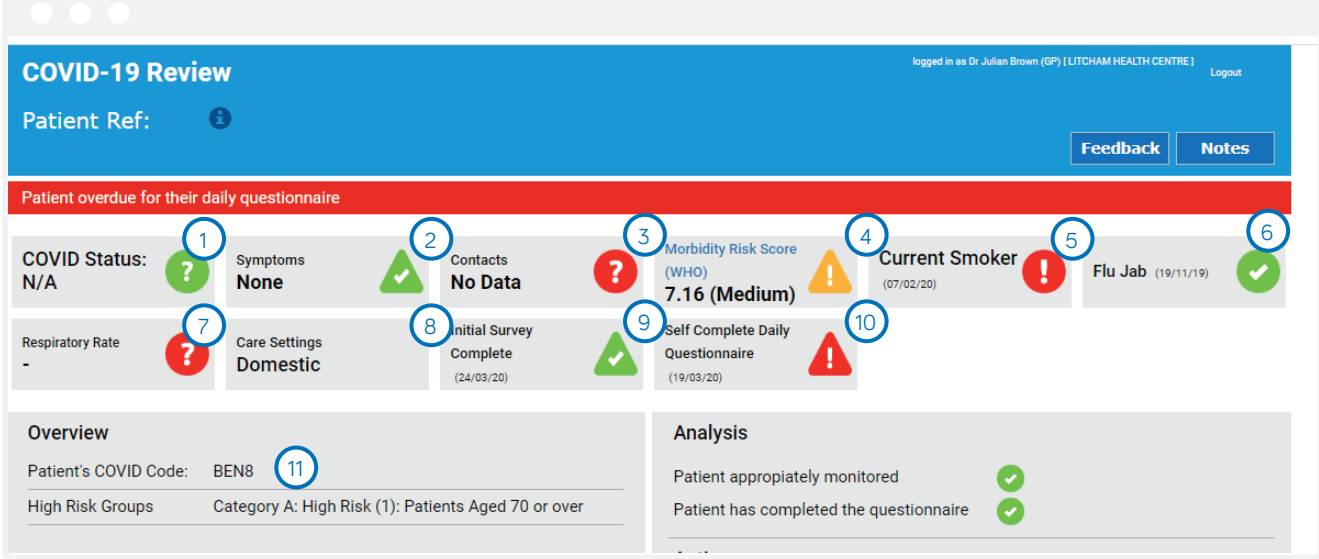

**COVID Status**: Has the patient been tested for Coronavirus (Untested, Positive, Normal)

**Symptoms:** Has the patient either a fever or a cough – data from the last patient questionnaire

**Contacts:** Has the patient been in contact with either someone who has Coronavirus or someone who has symptoms of Coronavirus – data from both the initial questionnaire filled out by the HCP and the last patient

**Morbidity Risk Score (WHO):** Risk score based on actual mortality rate of Coronavirus using patient demographics such as age and specific long term conditions (the higher the score the more at risk the patient is)

- **Smoking Status:** Non smoker, ex-smoker, current smoker
- **Flu Jab:** Date of last jab and green tick if since 1 September 2019
- **Respiratory Rate:** The patient's respiratory rate
- **Care Settings**: Where does the patient live data from the initial questionnaire (Care home, domestic home alone, domestic home with others)
- **Initial Survey Complete:** Date the initial survey was completed by the HCP If not started can click to start Self Complete Daily Questionnaire 9
	- **Self Complete Daily Questionnaire:** Date the last survey was completed by the patient
	- The patient's COVID code under the **Overview** section is used for the patient to log into the daily questionnaire on **www.NHSPatient.org**

Having reviewed a patient, if further (Healthcare Team led remote assessment) action is required click the **Complete Proactive Qu for COVID** link to access the COVID questionnaire.

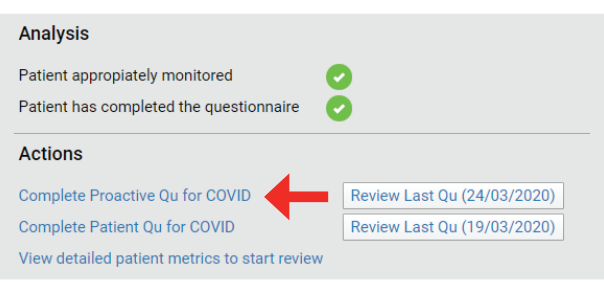

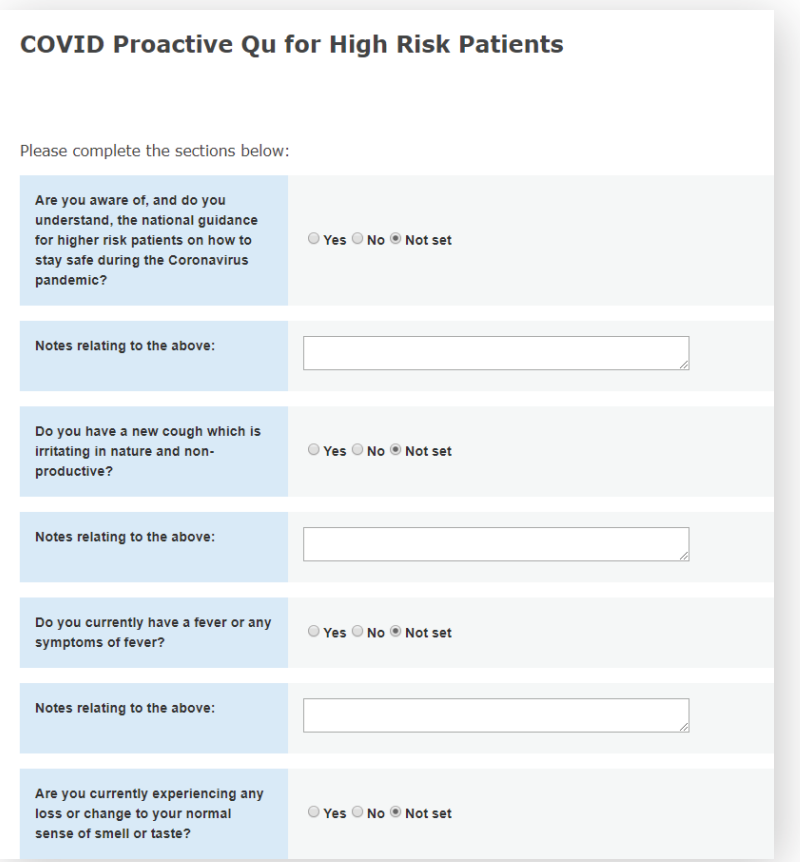

Following the completion of the remote Healthcare Team Proactive COVID assessment patients can be provided with their unique COVID Code (generated and displayed in the system) and education materials to enable effective self-isolation.

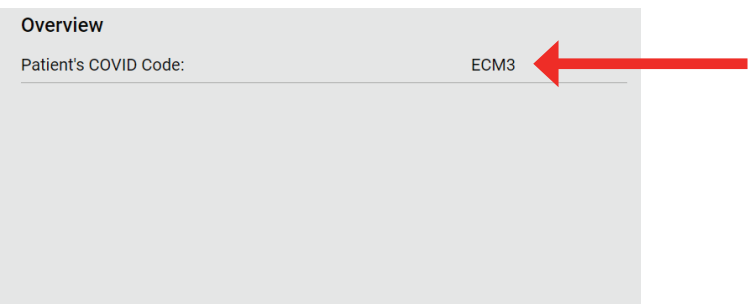

## Ensuring Priority Patients Are Effectively Self-Isolated

#### Coronavirus Protection System Questionnaire

Having been issued a COVID code a patient can go to **www.nhspatient.org** and fill out their daily questionnaire further augmenting the information available on the COVID Review page.

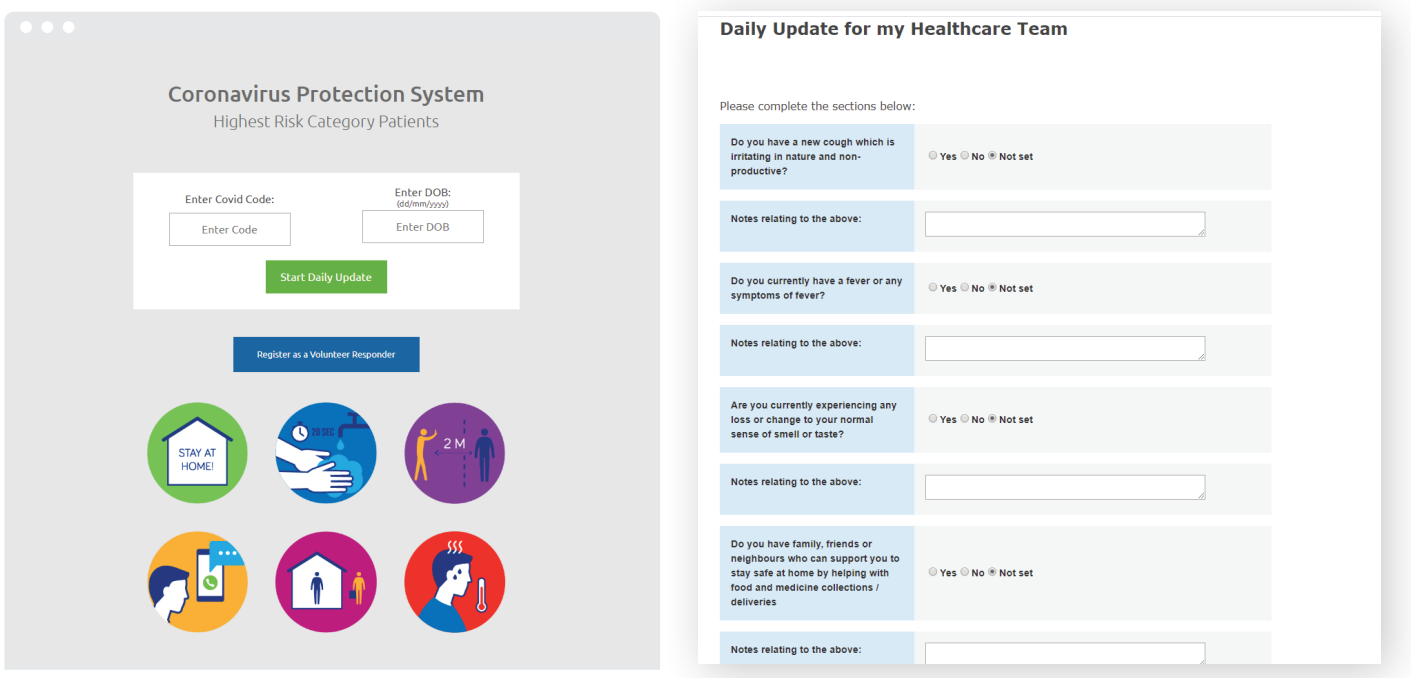

A. Go to **www.nhspatient.org,** enter the COVID code and **date of birth** then click **Start Daily Update**

B. Fill out questionnaire and click **Save**

#### Ongoing Patient Education

Also available to download from NHSpatient.org is the **Survival Guide to Coronavirus for Highest Risk Category Patients,** a simple but in-depth guide that educates patients on Coronavirus safeguarding.

These can be given out with repeat prescriptions, emailed to or downloaded by patients or posted.

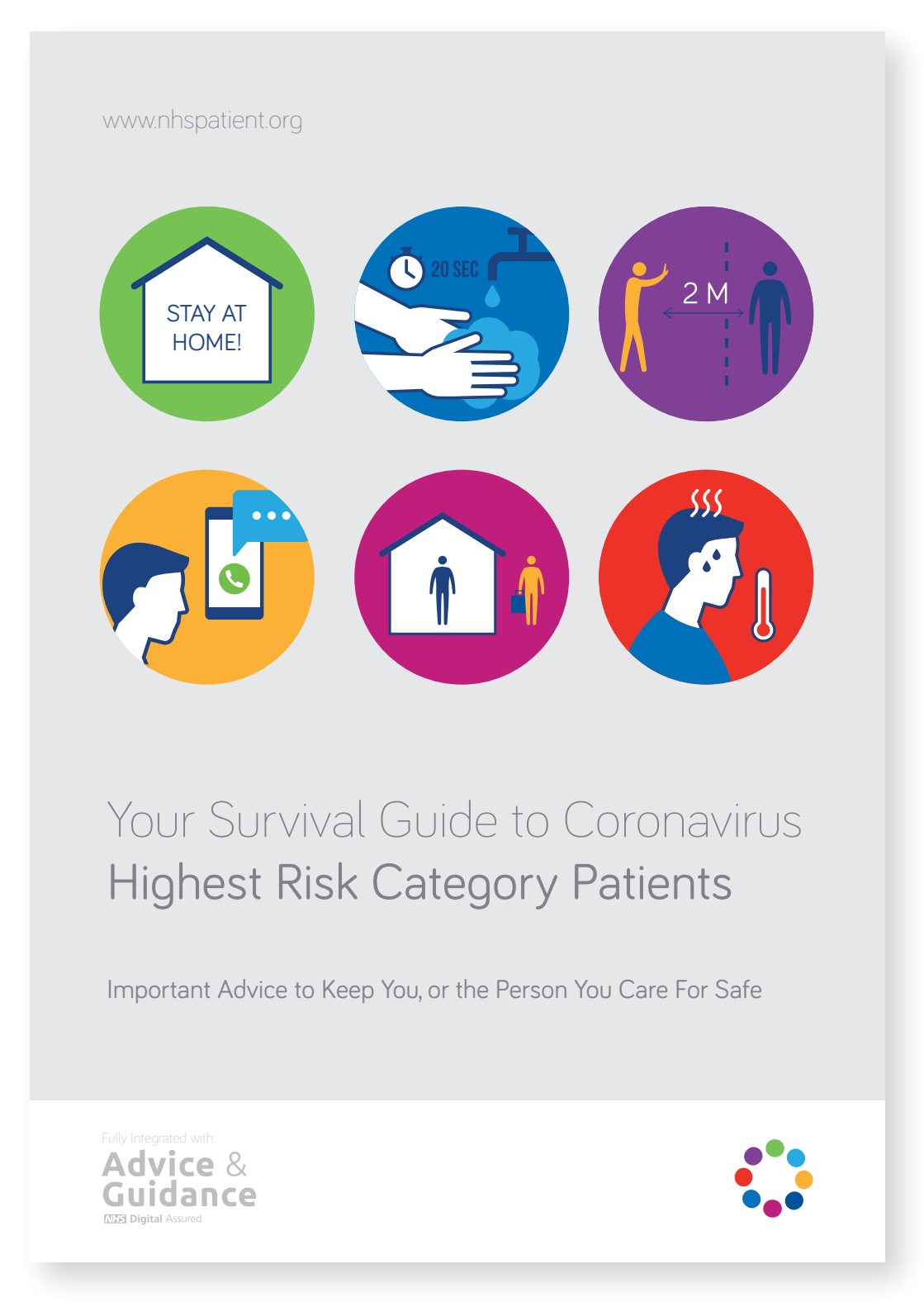

## COVID-19 Interface Implementation & Support

The COVID-19 interface enables rapid patient identification, ongoing patient remote support and effective utilisation of your remote healthcare team.

## The COVID PROTECT Service.

### Population Risk Optimisation Through Eclipse Clinical Triage.

#### **The PROTECT Service enables effective remote Population Health Management. The Service:**

- **1.** Allows remote self-isolating workers to safely view Patient Portals with Role Based Access.
- **2.** Instantly identifies which patients are at risk and require remote assessment.
- **3.** Ensures standardised assessment of the Patients utilising a secure web based portal.
- **4.** Uses the information entered by the Healthcare Team to further evaluate any actions needed and to inform ongoing remote support actions.
- **5.** Enables the patients to provide constant daily updates on their health and self-isolation status.
- **6.** Constantly evaluates the relative performance of each region validating the reduction in hospital admissions.
- **7.** Empowers Patients, Carers and Healthcare assistants.
- **8.** Validates holistic outcomes utilising VISTA Analytics.

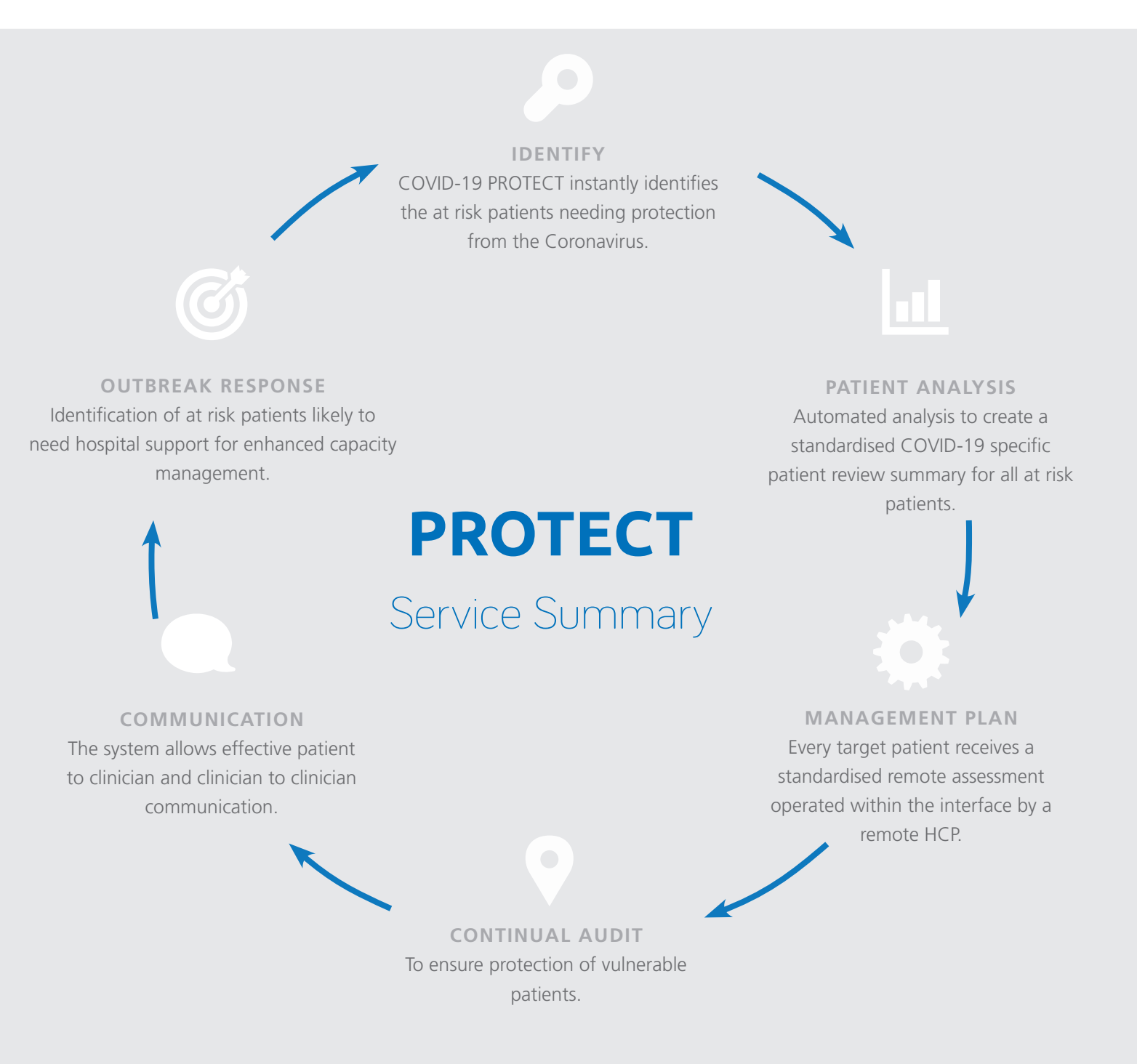

## NHS PATHWAYS SUPPORT

We have a range of support services and training programmes available to help you make the most of your NHS Pathways System. Please call 01553 615555 or email support@prescribingservices.org to find out more about our:

**User guides – SystmOne and EMIS Web**

**Telephone helpline service**

**Online demos**

**www.nhspathways.org**

## HOW TO SET UP USERS FOR NHS PATHWAYS

CCG level log in requests have to be authorised by the Head of Medicines Management and should be sent to support@prescribingservices.org

Practice level log in requests have to be authorised by either the Practice Manager / Lead GP or Primary Contact listed on the original sign up form and should be sent to support@prescribingservices.org for Information Governance purposes.

All log in requests require the following:

- Name
- Job Role
- NHS Email
- Mobile Number (optional)
- CCG
- Practice National Code
- Practice Name

Once received these requests will be actioned, details sent to users directly and you will be updated.

## QUICKER IDENTIFICATION OF YOUR PATIENTS

## SystmOne practices only

SystmOne use the NHS number as the patient identifier. This number is not extracted, instead a reference number is generated and held within an Excel sheet called a PATLIST. The Practice Managers/Primary Contacts are aware and shown this as part of the extraction process. There is also a macro quick finder that can be downloaded as detailed below.

#### **How to download a macro for quicker identification of your patients**

Please enter the below link into the address bar in your web browser: www.nhspathways.org/downloads/patlistsearch.zip

- **1.** A zipped folder will be downloaded, unzip and save 'Eclipse Patient List Search.exe' file (keep for future use).
- **2.** Double click and run the file.
- **3.** Click 'choose file', then navigate to where the PATLIST is saved.
- **4.** Enter patient reference 'Ref' number in 'Reference Number' field and click 'Search'.
- **5.** The 'NHS Number' field will then be populated.

We recommend minimising the program so as not to repeat step 3 each time.

#### **For any further guidance please contact support@prescribingservices.org**

**Dr Julian Brown - GP, PCN Director and Clinical Lead Prescribing Services Ltd** Julian.brown@nhs.net

**Steven Platt - IT Lead, Prescribing Services Ltd** steven@prescribing.org

**Julian Young - Operations Lead, Prescribing Services Ltd** julian.young@prescribing.org

**Prescribing Services Ltd** 2 Regis Place King's Lynn PE30 2JN England

**Company No:** 05913240

**Data Protection Registration Number:** Z2536678

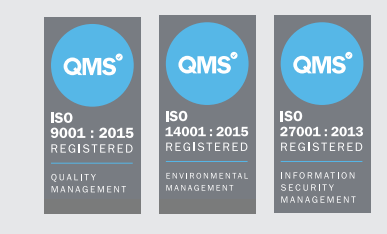

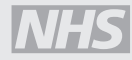

NHS Digital Assurance with FRA certification NHS England Section 251 Accredited

#### **© 2020**

Except as provided by the Copyright Designs and Patents Act 1988, no part of this publication may be reproduced, stored in a retrieval system or transmitted in any form or by any means without the prior written permission of the publisher.

PS/BC/SC/11720/NTL/GB/a

## **COVID** PROTECT